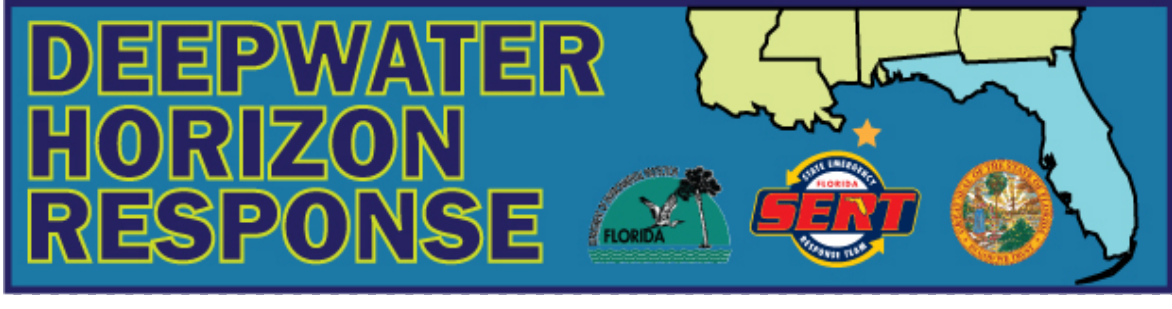

### CHARLIE CRIST **SECRETARY MICHAEL W. SOLE** DAVID HALSTEAD<br>Governor **State Coordinating Officer** Sovernor **CHALL** Coordinating Officer Governor Florida Department of Environmental Protection

# **Guidance for Accessing DEPGenerated Data in Scribe Florida DEP, Division of Environmental Assessment & Restoration**

# **Background**

Scribe is a software tool developed by the USEPA's Environmental Response Team (ERT) to assist in the process of managing environmental data. Scribe captures sampling, observational, and monitoring field data. Scribe is built upon an Access database that is downloaded to a resident workstation and can be periodically updated by "subscribing" to a particular project. The Department of Environmental Protection's Division of Environmental Assessment & Restoration is using Scribe to house water quality and sediment data collected in response to the Deepwater Horizon Incident.

## **Instructions**

- 1. Go to the website to download the software http://www.ertsupport.org/scribe\_home.htm.
- 2. Make sure you have the latest version of Scribe (currently v 3.8).
- 3. Once the software is installed, a series of user guides is copied to the PC to help in getting started.
- 4. To download the FDEP data, select *File*  $\rightarrow$  *Scribe.net*  $\rightarrow$  *Subscribe.* When prompted, enter subscription information as follows:
	- Subscription ID: R04\_DW\_FLDEP
	- Password: R04FLDEP
- 5. If you get an error message or have any other problems with the software, contact Scribe technical support at ertsupport@epa.gov for assistance (they are quite responsive and helpful).
- 6. You must periodically "subscribe" using the credentials listed above to update the FDEP dataset on your workstation. If you don't do this new data will not appear in the Access database housed on your computer. Our goal is to publish results to Scribe.net within a day or two of their release, so frequent updating is advised.
- 7. To determine whether there is new data to download, visit the Scribe.net website, https://www.epaosc.org/scribe\_net/admin\_tools/systemsummary.aspx, to see when data were last published. This webpage displays registration information for all of the entities contributing data to Scribe. In the *Publications* table, scroll down to Project ID 1130, FLDEP\_DW\_Sampling\_Analytical.

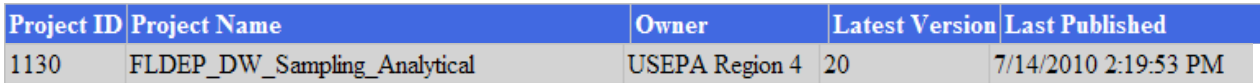

Once the software is installed and the user has subscribed to the information above, any questions about the content of the FDEP dataset can be directed to Kathy Lurding at 850‐245‐ 8076, or kathleen.lurding.@dep.state.fl.us.